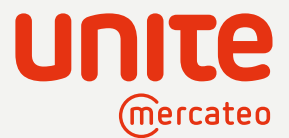

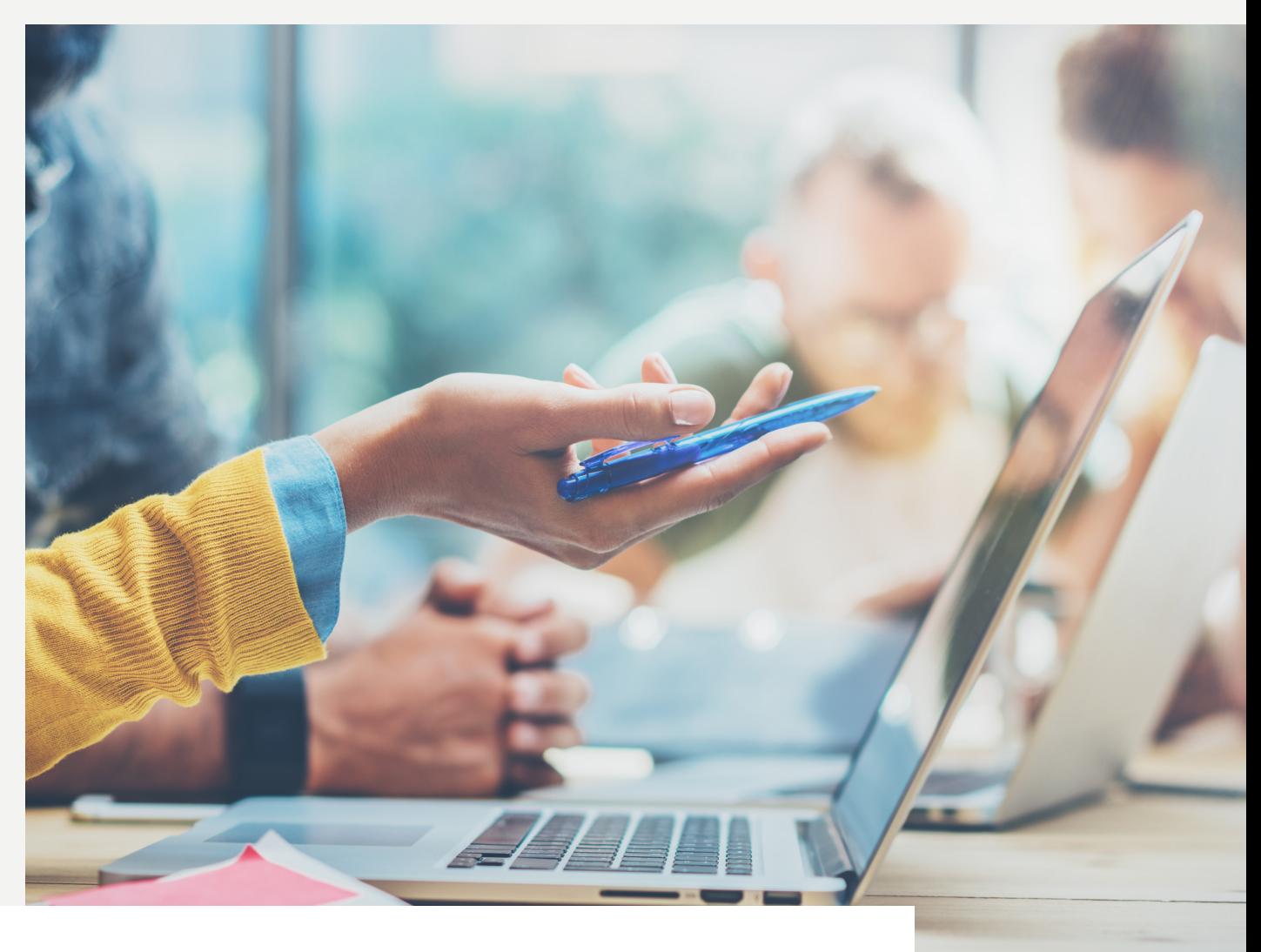

# Prozessdokumentation und Anleitung Die UFS im Single-Creditor-Modell

Beim Single-Creditor-Modell von Unite erfolgt die Rechnungserstellung und Zahlungsabwicklung über die Unite Financial Services (UFS). Der Anbieter ist Leistungserbringer und bleibt Vertragspartner des Kunden. Er ist außerdem Ansprechpartner für die Pre-/ Post-Sales-Abwicklung und beantwortet

die Lieferantenfragebögen des Kunden. Der Kunde legt anstelle der einzelnen Anbieter nur die UFS als Kreditor in seinem ERP-System an. Er erhält die Rechnungen mehrerer Anbieter aus einer Hand, in einem einheitlichen Format und über einen einheitlichen Zahlungsweg.

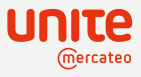

# Inhaltsverzeichnis

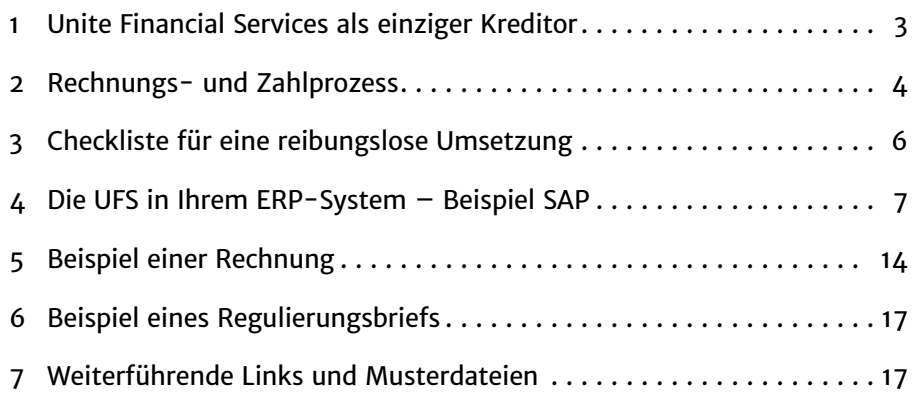

# Unite Financial Services als einziger Kreditor

#### **Die beteiligten Rollen**

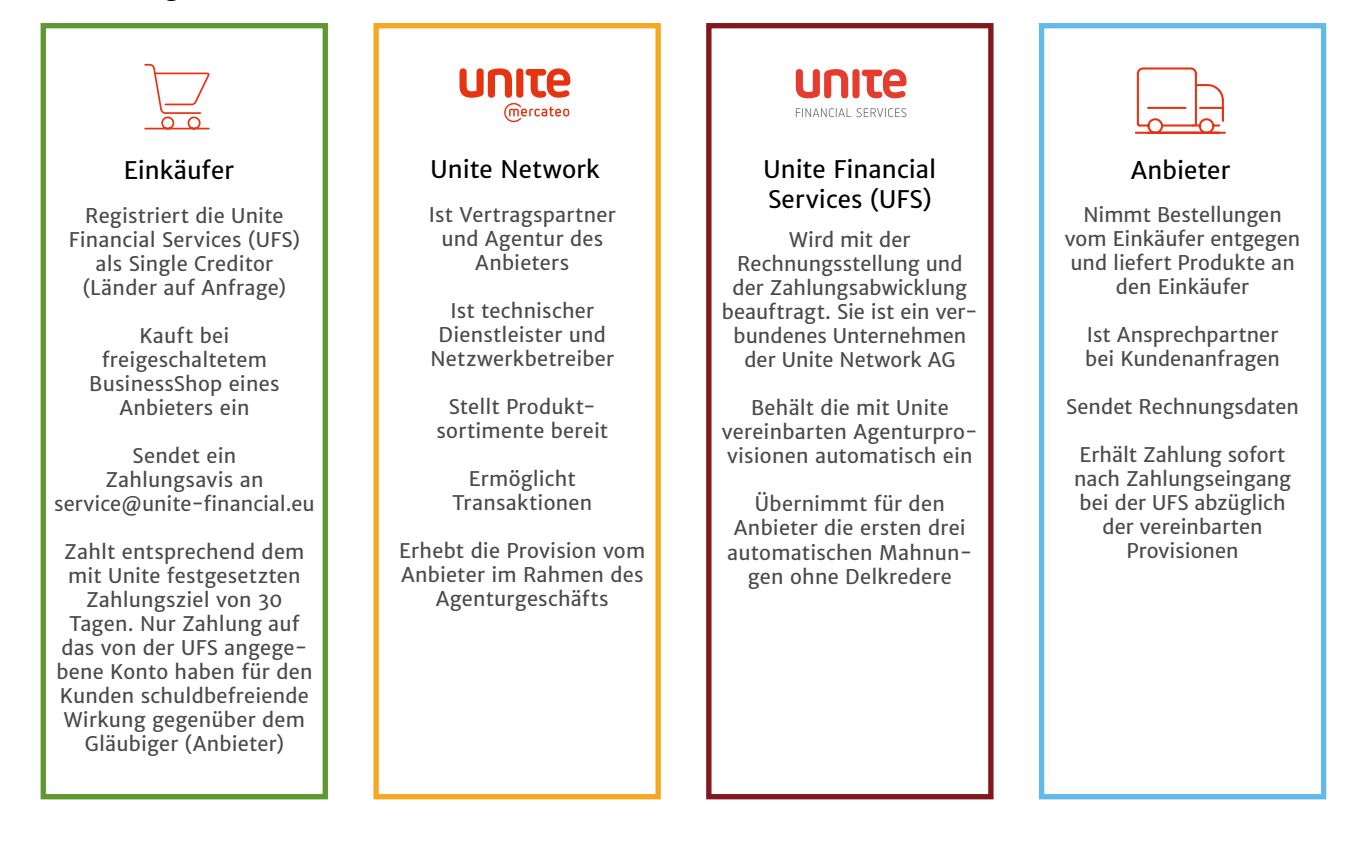

# Vorteile auf einen Blick:

### Vorteile für Anbieter

- Schlanke Rechnungs- und Zahlungsprozesse inkl. Mahnstufen
- Direkter Kundenkontakt
- Rechnungen im Wunschformat des Kunden
- Flexible Kundenbeziehungen mit Plattform-Vorteilen

### Vorteile für Kunden

- Einheitliche Buchhaltungsprozesse im Single-Creditor-Modell
- Direkter Kontakt zum Anbieter
- Einfaches Freischalten von geprüften Anbietern
- Einheitliche Rechnungsformate und Zahlungsprozesse für alle Anbieter

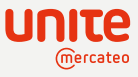

# Rechnungs- und Zahlprozess

#### **Rechnungsprozess**

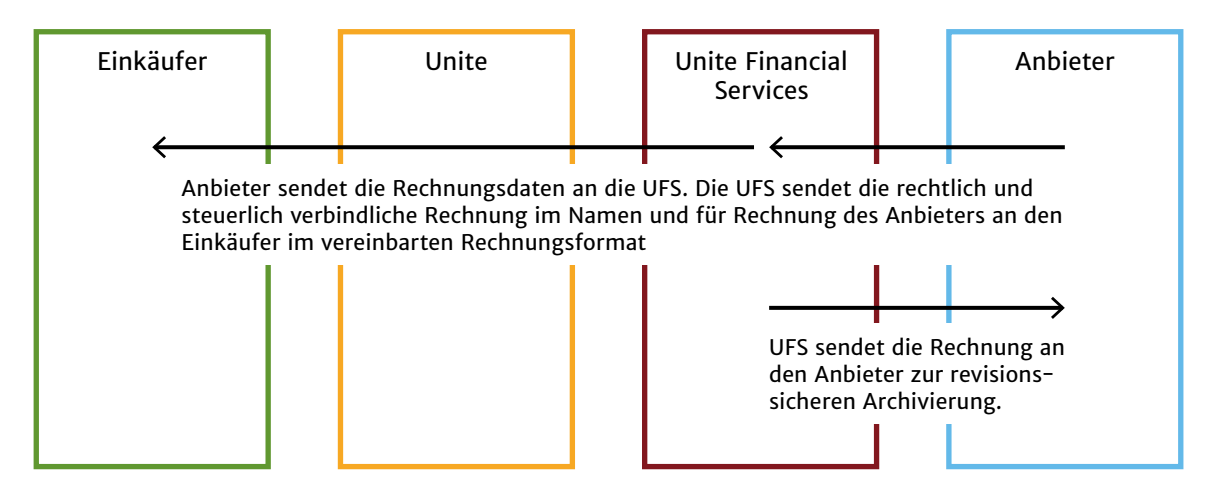

- $\rightarrow$  Der Anbieter bleibt Leistungserbringer und Rechnungsverantwortlicher im umsatzsteuerlichen Sinne.
- $\rightarrow$  UFS erstellt Rechnungen im Namen und für Rechnung des Anbieters wie folgt:
	- $\rightarrow$  eine Rechnung pro Lieferant und Auftrag (mit mehreren Positionen)
	- $\rightarrow$  Rechnungen/Zahlungen für Teillieferungen
- $\rightarrow$  nur inländische Geschäfte (keine grenzüberschreitenden Leistungen im umsatzsteuerlichen Sinne)
- → Der Einkäufer erhält regelmäßig oder auf Anforderung per E-Mail im PDF-Format einen stichtagsbezogenen Regulierungsbrief, der alle offenen Rechnungsbeträge pro Anbieter auflistet.

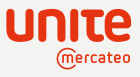

### **Zahlungsprozess**

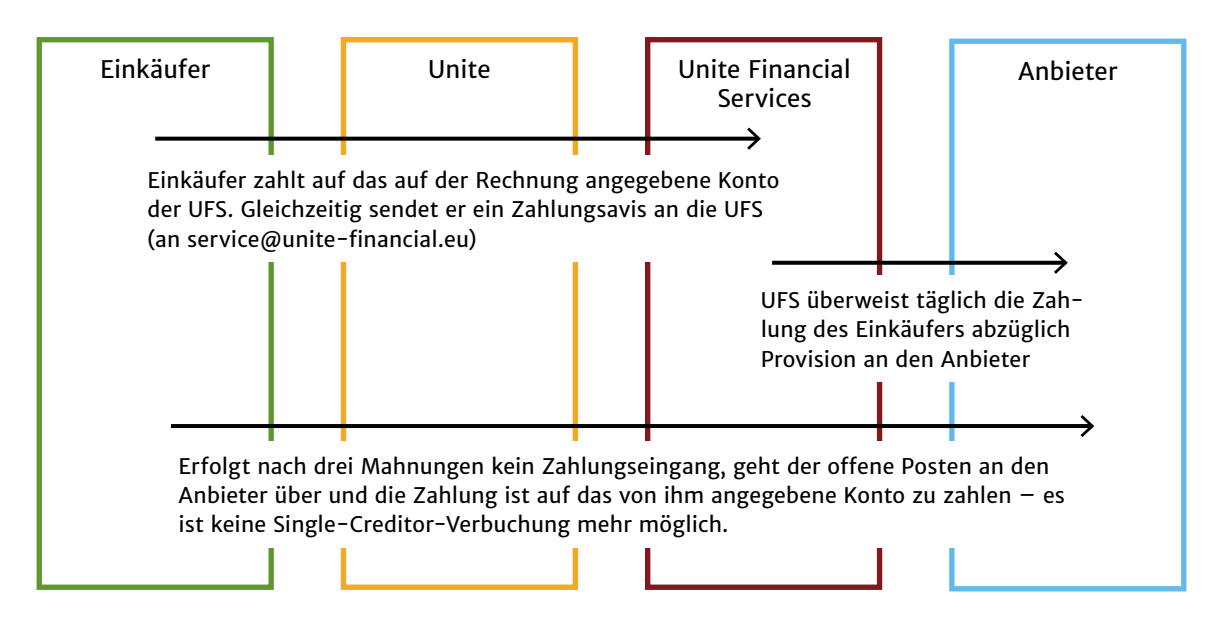

- $\rightarrow$  Der Einkäufer zahlt auf das von der UFS auf der Rechnung benannte Konto ein. Nur Zahlungen auf dieses Konto sind für ihn schuldbefreiend. Informationen zur Bankverbindung finden Sie unten auf dieser Seite.
	- $\rightarrow$  Zahlungen, die der Einkäufer direkt auf ein Konto des Anbieters begleicht, müssen vom Anbieter mit einem entsprechenden Hinweis abgewiesen werden.
	- $\rightarrow$  Einkäufer und Anbieter verpflichten sich auf das Zahlungsziel 30 Tage.
- $\rightarrow$  Die Unite Financial Services leitet das Geld unter Abzug der vereinbarten Provision baldmöglichst in der Regel innerhalb eines Tages - an das vom Anbieter angegebene Konto weiter.

#### **Bankverbindung**

Bank: MANGOPAYSA, 2 avenue Amélie, L-1125 Luxembourg

Kontoinhaber: Unite Financial Services EU GmbH

IBAN: LU78805V3A97Y220HZ0I

BIC: MAGYLUL1XXX

#### **Bankverbindung Schweiz**

Bank: PostFinance AG, Mingerstrasse 20, CH-3030 Bern

Kontoinhaber: Unite Financial Services Schweiz GmbH IBAN: CH02 0900 0000 1526 5036 8 BIC: POFICHBEXXX

Eine Übersicht aller Geschäftsdaten finden Sie [hier](https://unite.eu/de_DE/howTo/letterhead)→

Bitte senden Sie das Zahlungsavis per E-Mail im PDF-Format an service@unite-financial.eu mit folgenden Angaben:

- $\vee$  Rechnungsnummer
- > UFS Referenznummer
- $\vee$  Rechnungsbetrag
- $\vee$  Zahlungsdatum
- $\vee$  Gesamtsumme

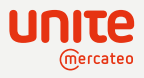

# Checkliste für eine reibungslose Umsetzung

Für eine reibungslose Umsetzung empfehlen wir Ihnen im Vorfeld der Einführung des Single-Creditor-Modells folgende Punkte intern zu klären:

- $\checkmark$  Gemeinsam besprechen wir mit Ihnen die Verfügbarkeit in den jeweilig gewünschten Ländern. Das Single–Creditor-Modell wird nur in Ländern angeboten, in denen die steuerund handelsrechtliche Zulässigkeit gegenüber Unite geprüft und bestätigt wurde.
- > Nur Anbieter, die im Agenturmodell die Rechnungen über die UFS erstellen lassen, können über den Single Creditor UFS verbucht werden. Wir helfen Ihnen gerne, auf Ihre Wunschlieferanten zuzugehen, falls diese das Modell noch nicht anbieten.
- > Gemeinsam stimmen wir ab, wie die Verbuchung der Rechnungen im Single-Creditor-Modell in Ihrem Unternehmen unter Berücksichtigung Ihrer internen Prozesse sowie Buchhaltungsund Compliance-Regeln umgesetzt werden können.
- $\overline{\phantom{a}}$  Bitte informieren Sie Ihr Accounting, Ihren Steuerberater und/oder Wirtschaftsprüfer über das Modell und die Vorgehensweise bei der Verbuchung der Rechnungen, damit bei Steuerprüfungen Klarheit besteht und Fragen schnell und korrekt beantwortet werden können.

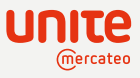

# Die UFS in Ihrem ERP-System – Beispiel SAP EHP 8

- → Die Anlage im ERP-System erfolgt, ähnlich einem CPD-Konto, als Sammel-Vendor für mehrere Anbieter. Als Kreditor fungiert die UFS mit einem zentralen Bankkonto bei einem Zahlungsdienstleister, auf das alle Zahlungen eingehen müssen, um schuldbefreiend zu sein. Einen Letterhead je Land mit allen Stammdaten zum Anlegen finden Sie [hier](https://unite.eu/de_DE/howTo/letterhead) $\rightarrow$
- $\rightarrow$  Die einzelnen Verbindlichkeiten, die sich aus der Nutzung des Unite Netzwerks ergeben, werden auf diesem Sammel-Vendor der UFS gebündelt. Der sich daraus ergebende Saldo ist unter den Verbindlichkeiten aus Lieferungen und Leistungen auszuweisen. Die UFS stellt aktuell nur auf Anfrage einen Regulierungsbrief zur Verfügung.

# Kreditor anlegen

### **Einstieg**

- $\rightarrow$  Komponente SAP-FI: Transaktion FK01 – Kreditor anlegen
- $\rightarrow$  SAP-Menü
	- $\rightarrow$  Rechnungswesen
	- $\rightarrow$  Finanzwesen
	- $\rightarrow$  Kreditoren
	- $\rightarrow$  Stammdaten
	- $\rightarrow$  FK01 Anlegen

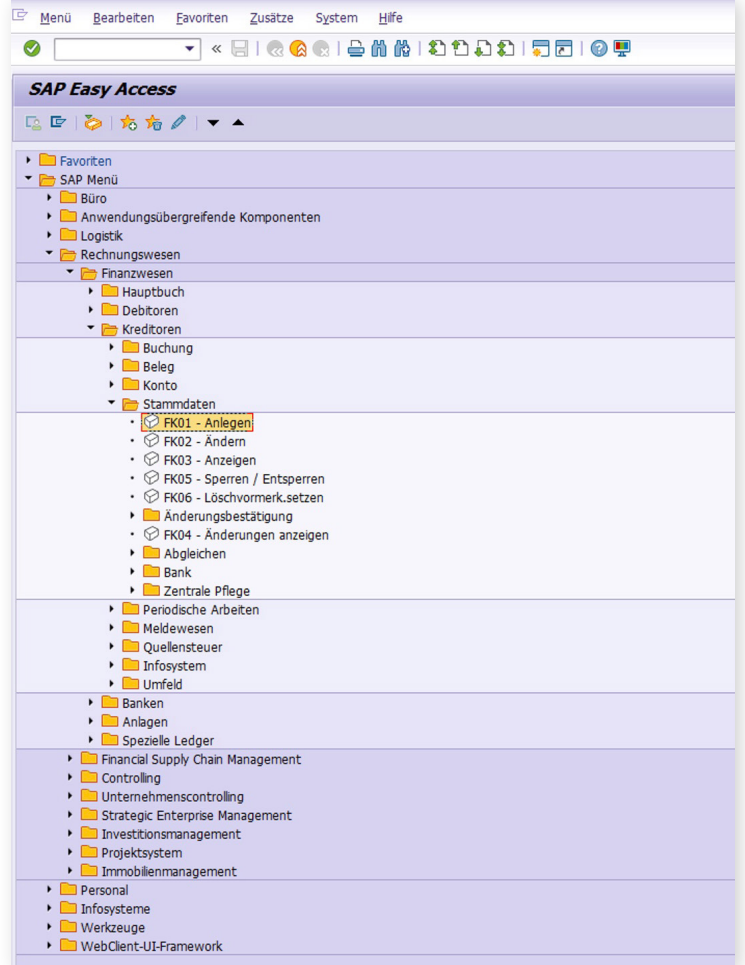

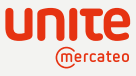

### **Kreditor anlegen: Anschrift**

 $\rightarrow$  Ausfüllen von Name, Suchbegriff, Adresse, Kommunikationsdaten

#### **Empfehlung:**

Bemerkung mit Hinweis auf Single Creditor, somit kann das Feld verknüpft und angezeigt werden in der Transaktion FBL1N "Kreditoren-Konto-Posten anzeigen/ändern"

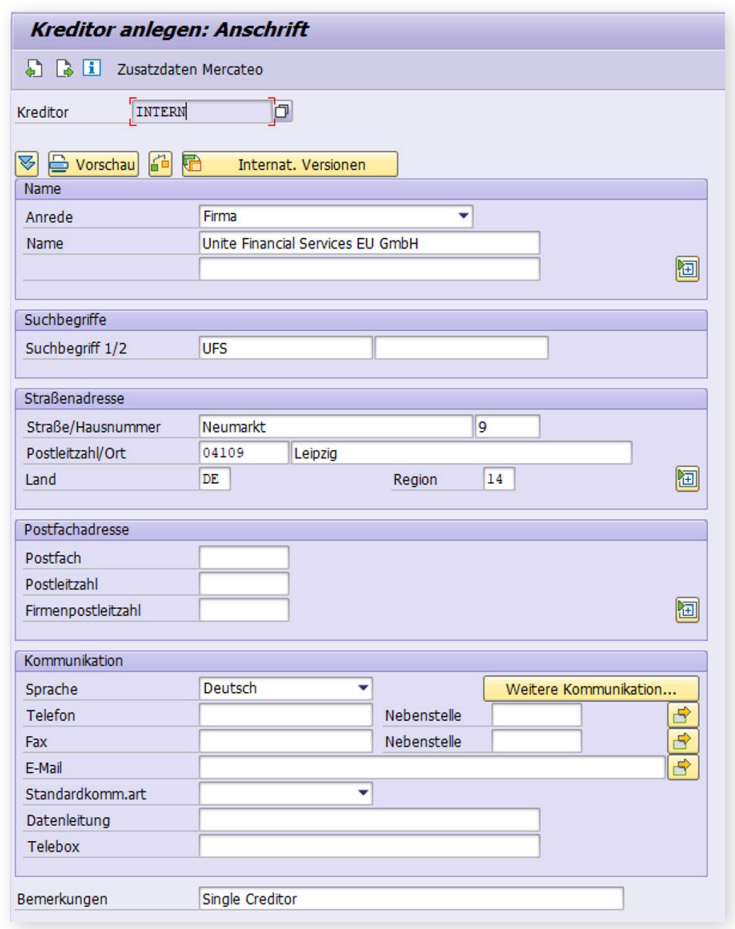

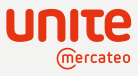

#### **Kreditor anlegen: Steuerung**

 $\rightarrow$  Feld "Debitor": Möglichkeit der automatischen Verbuchung durch Verknüpfung für Zahlungsverkehr

#### **Hinweis:**

Die UFS erstellt Rechnungen im Namen und für Rechnung eines Anbieters und übernimmt die Zahlungsabwicklung. Die Hinterlegung von Steuernummer entfällt, da nur der Anbieter als Leistungserbringer umsatzsteuerverpflichtet ist

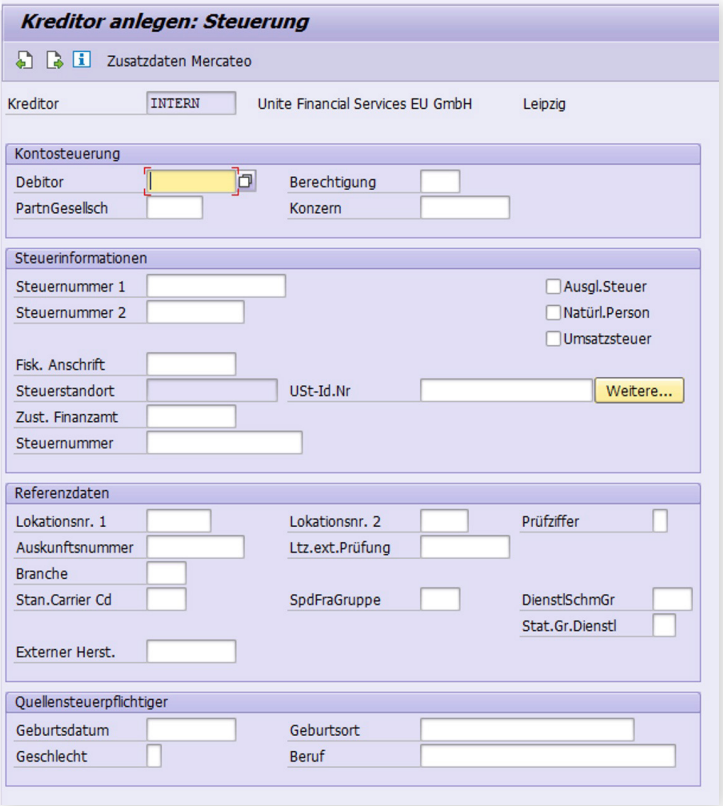

#### **Kreditor anlegen: Zahlungsverkehr**

 $\rightarrow$  Eingabe Bankdaten des von der UFS benannten Kontos.

#### **Wichtig:**

Alle Überweisungen müssen auf dieses Konto erfolgen, da nur Zahlungen auf dieses von der UFS benannte Konto schuldbefreiend sind.

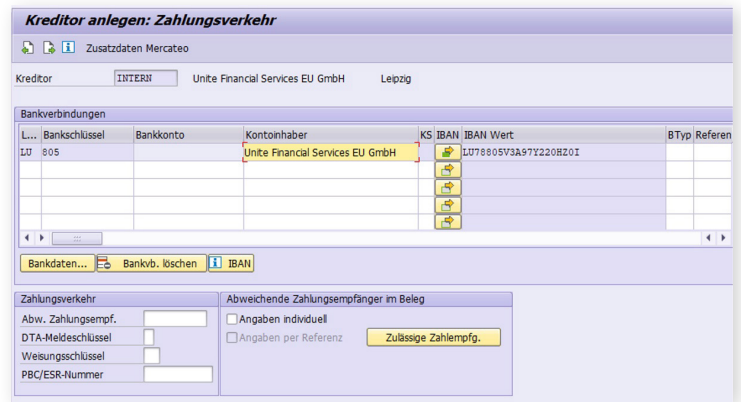

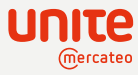

#### **Kreditor anlegen: Kontoführung Buchhaltung**

 $\rightarrow$  Auswahl Abstimmkonto: Einschränkung auf Verbindlichkeiten im Inland, da aktuell kein Crossborder umgesetzt wird.

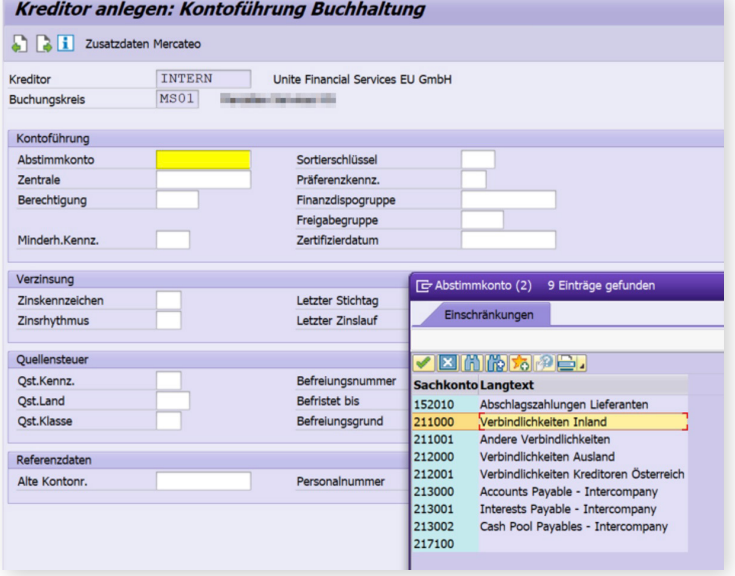

#### **Kreditor anlegen: Zahlungsverkehr Buchhaltung**

- ? Auswahl der Zahlungsbedingung & Zahlungswege
	- $\rightarrow$  30 Tage Zahlungsziel ist mit allen Anbieter vereinbart, für die die UFS Rechnungen erstellt.
	- $\rightarrow$  Bitte achten Sie darauf, dass nur SEPA-Überweisungen getätigt werden, um Gebühren zu vermeiden

#### **Hinweis:**

Die Möglichkeit von Sammelüberweisungen besteht.

### **Wichtig:**

Die Erstellung von Avisen ist notwendig. Bitte senden Sie diese grundsätzlich an service@unite-financial.eu

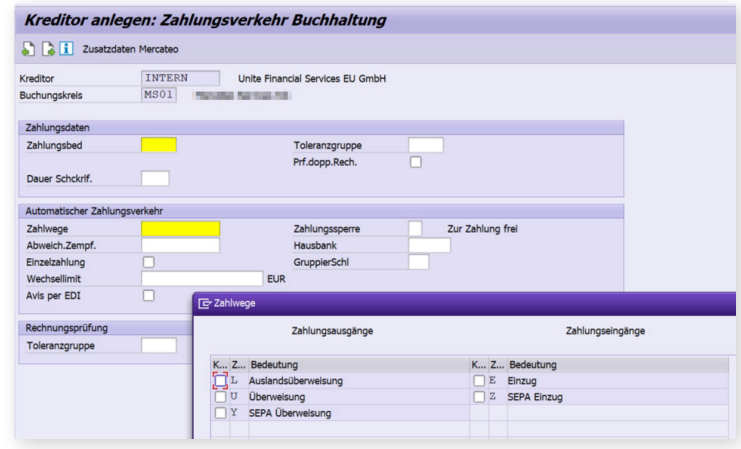

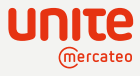

#### **Kreditor anlegen: Korrespondenz Buchhaltung**

 $\rightarrow$  Anlage des Kreditorenkontos hiermit abgeschlossen

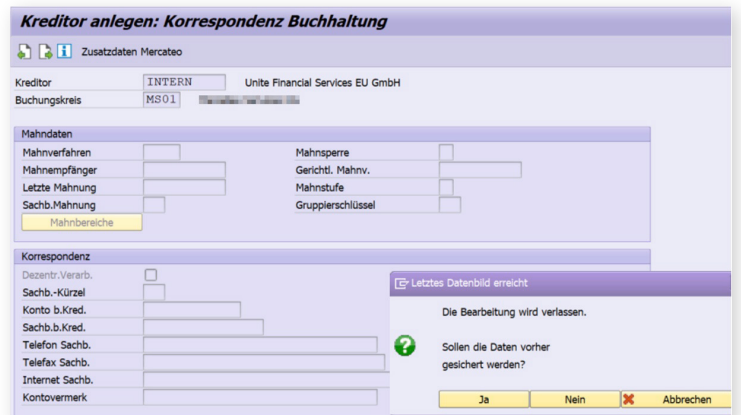

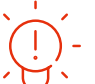

## **Tipp**

Sie können bei Bedarf die Kontaktadressen der einzelnen Anbieter als Kommentar anlegen.

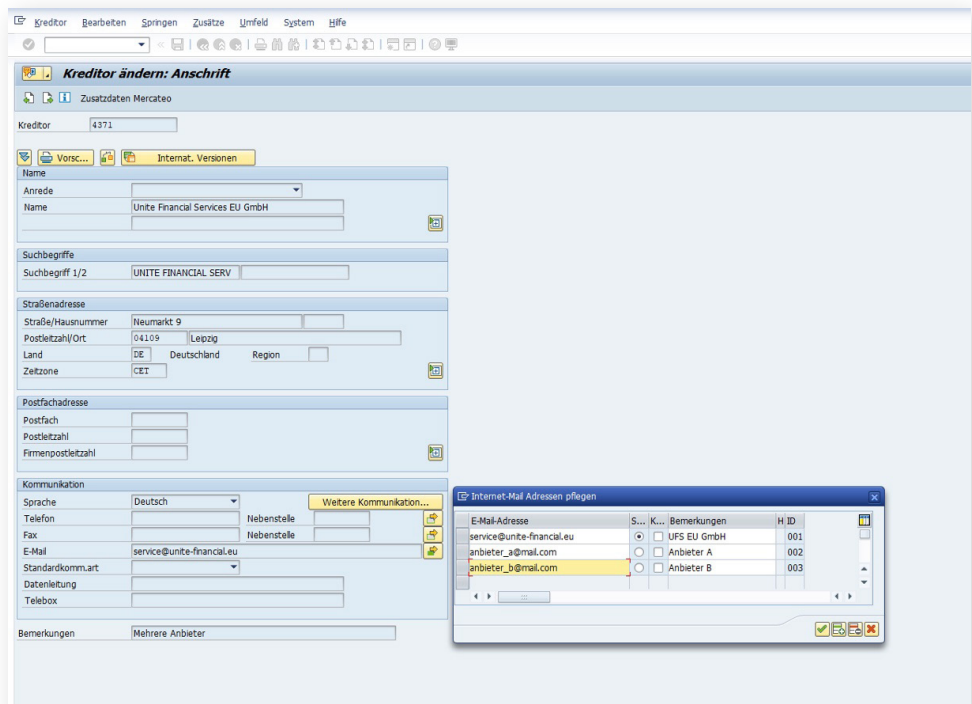

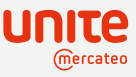

# Rechnung buchen

### **Einstieg**

- $\rightarrow$  SAP-FI: Transaktion FB60 Kreditorenrechnung erfassen
- → SAP-Menü
	- $\rightarrow$  Rechnungswesen
	- $\rightarrow$  Finanzwesen
	- $\rightarrow$  Kreditoren
	- $\rightarrow$  Buchung
	- $\rightarrow$  FB60 Rechnung

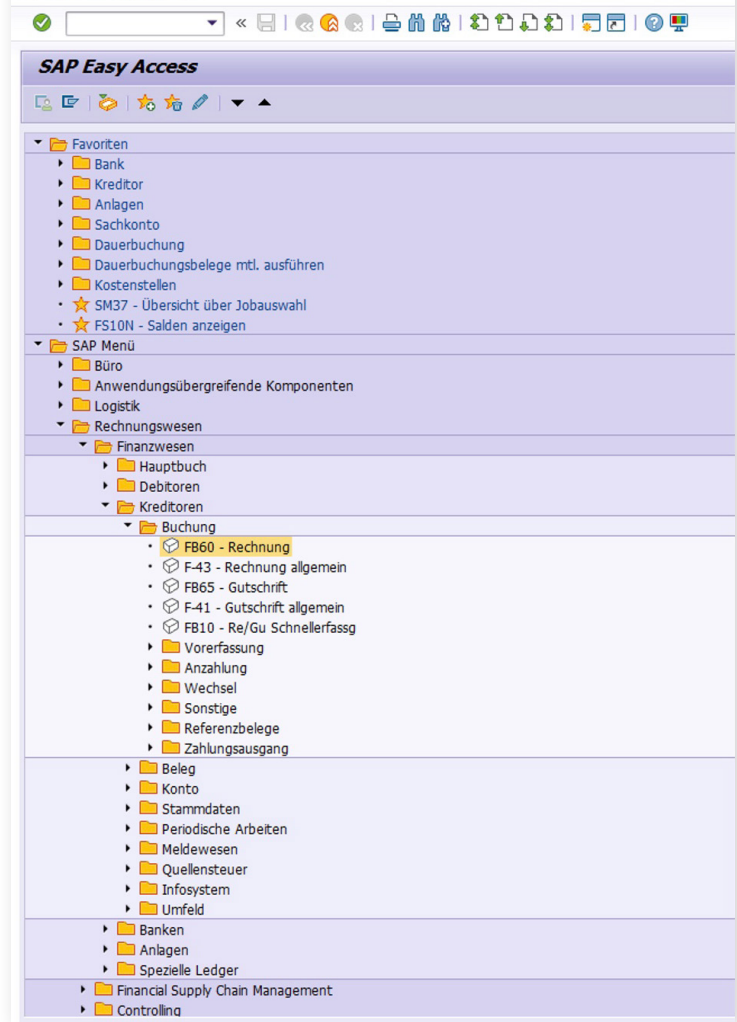

G SAP Easy Access

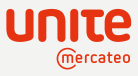

### **Kreditorenrechnung erfassen**

- $\rightarrow$  Eingabe der Rechnungsbestandteile
- → Durch Aufrufen des angelegten Kreditors wird dieser zur Kontrolle im rechten Feld der Eingabemaske angezeigt

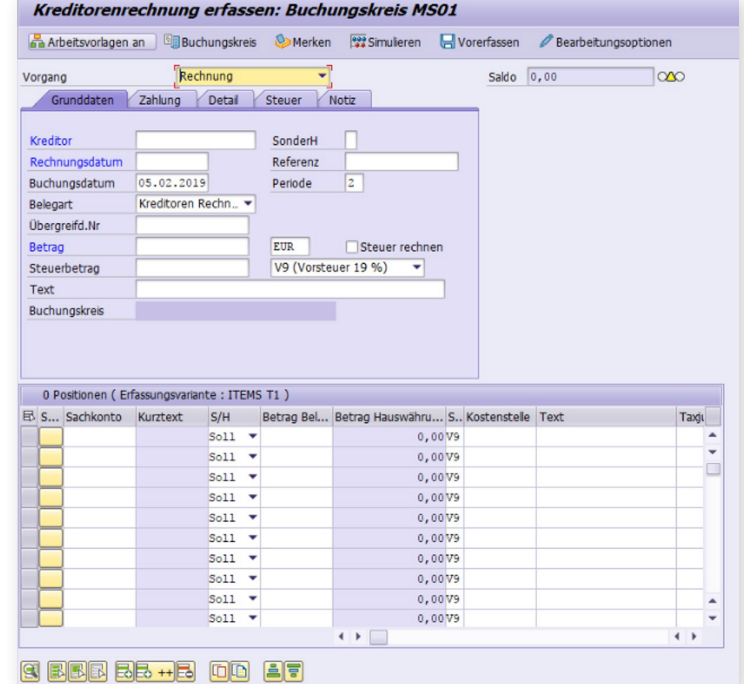

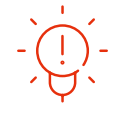

### **Empfehlung**

Im Text- oder Zuordnungsfeld kann Anbieter sowie Lieferumfang eingepflegt werden z.B.: "Im Namen und für Rechnung des Anbieters XYZ"

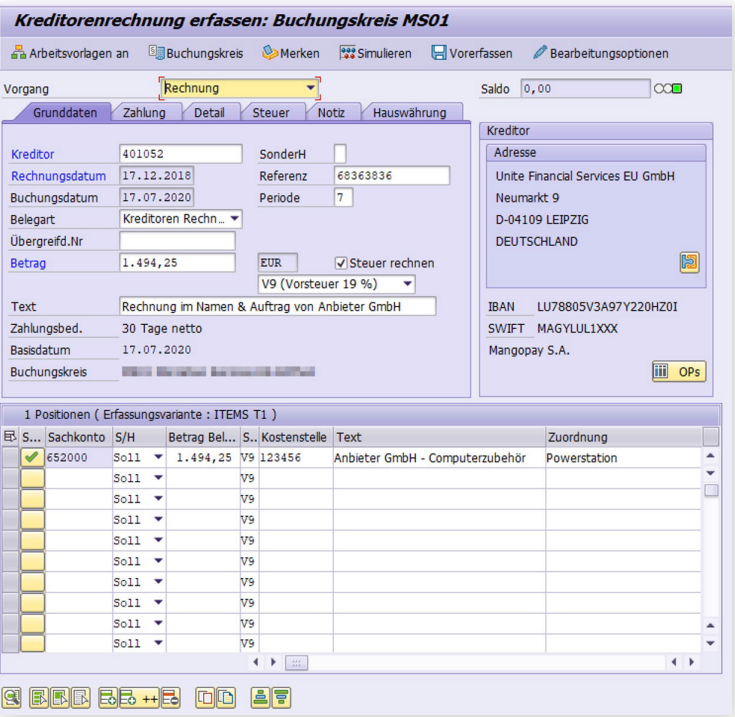

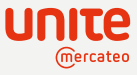

# Beispiel einer Rechnung

### **PDF-Rechnung**

 $\rightarrow$  Eine Musterrechnung steht Ihnen [hier](https://unite.eu/de_DE/knowledgebase/einkaufen-ueber-eprocurement-system/single-creditor-modell) zum Download zur Verfügung.

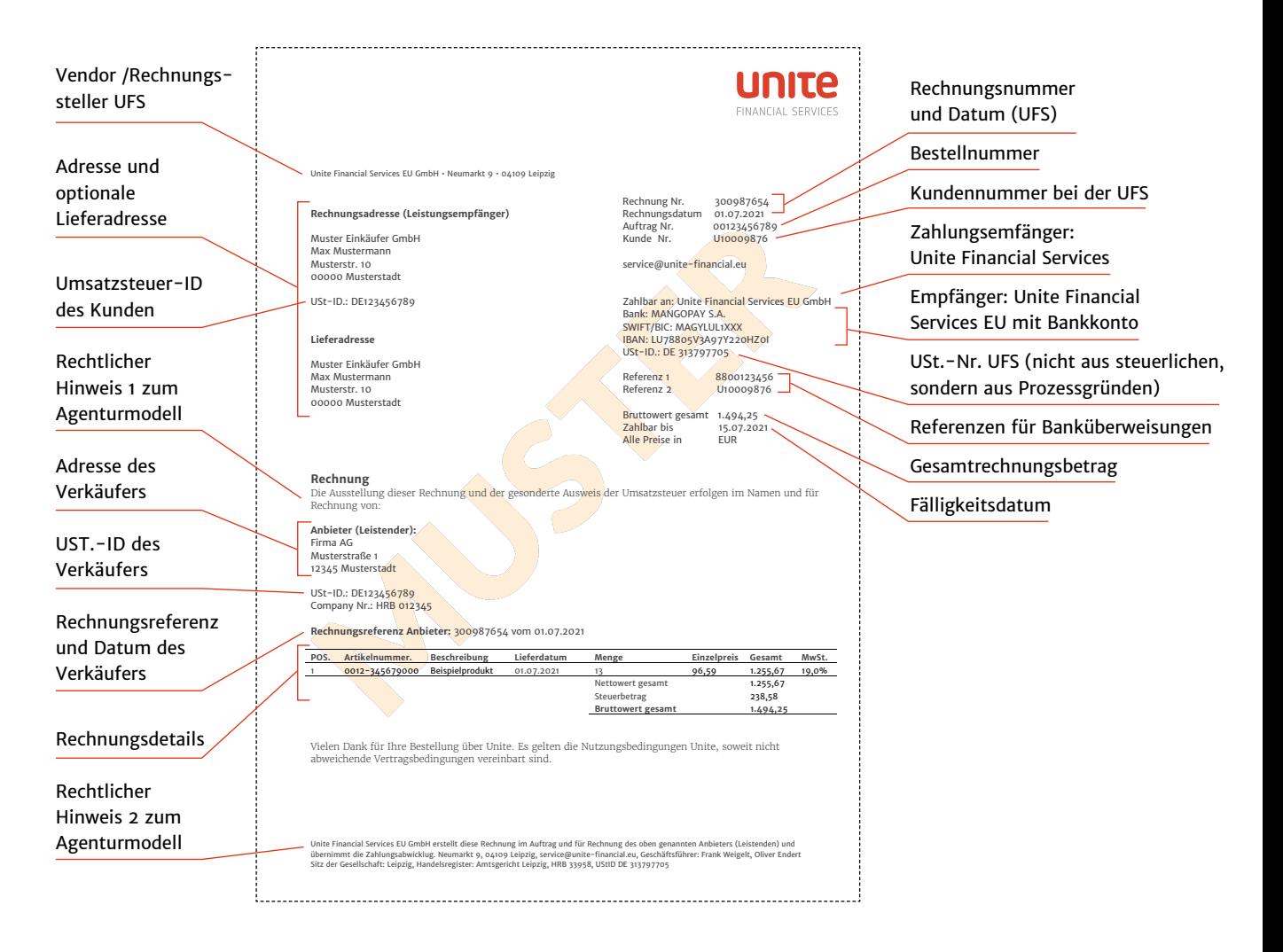

### **cXML-Rechnungsdatei**

### **Hinweis:**

Mögliche Rechnungsformate und Übertragungswege sind abhängig von der verwendeten E-Procurement-Lösung.

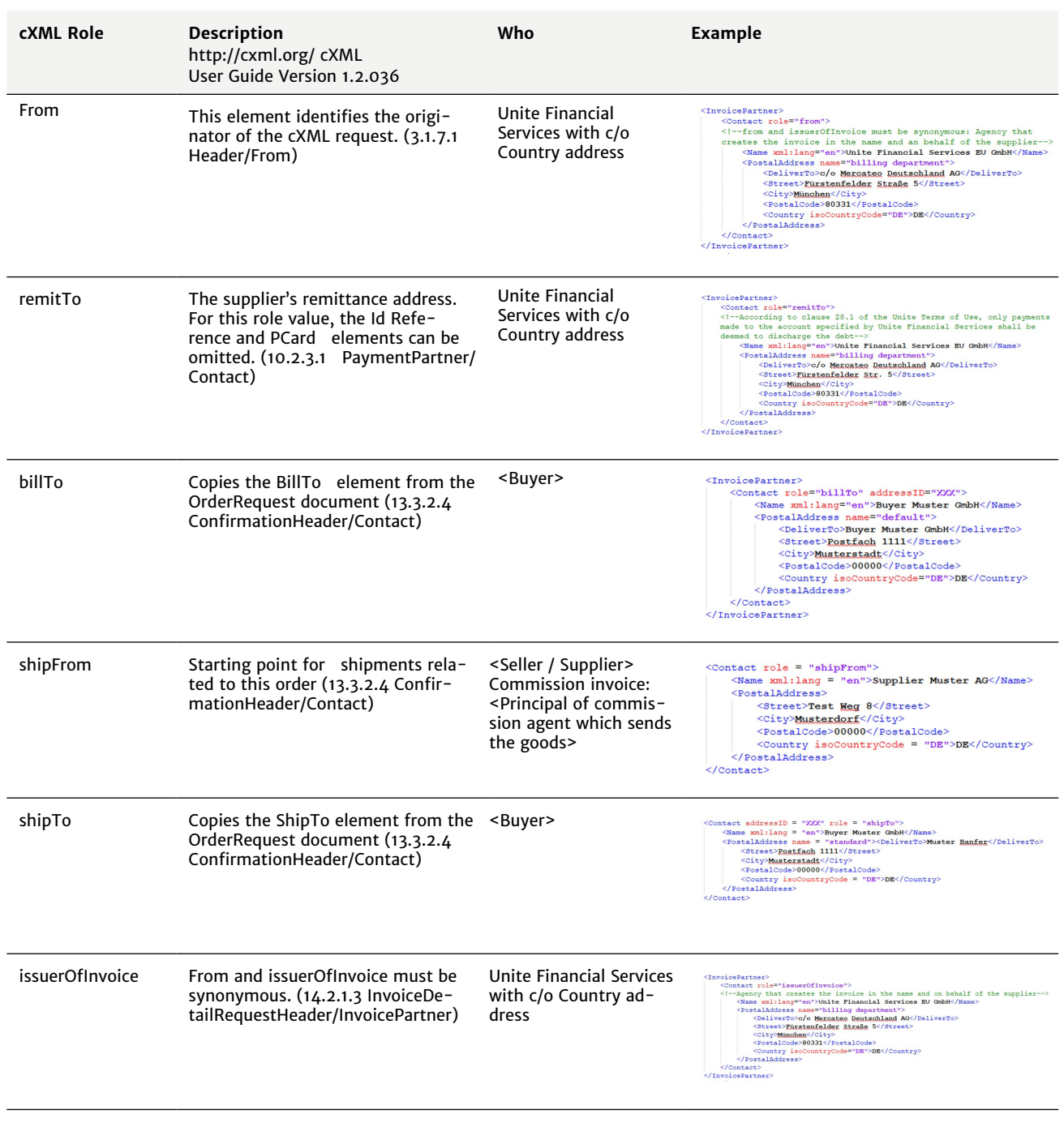

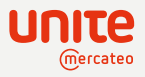

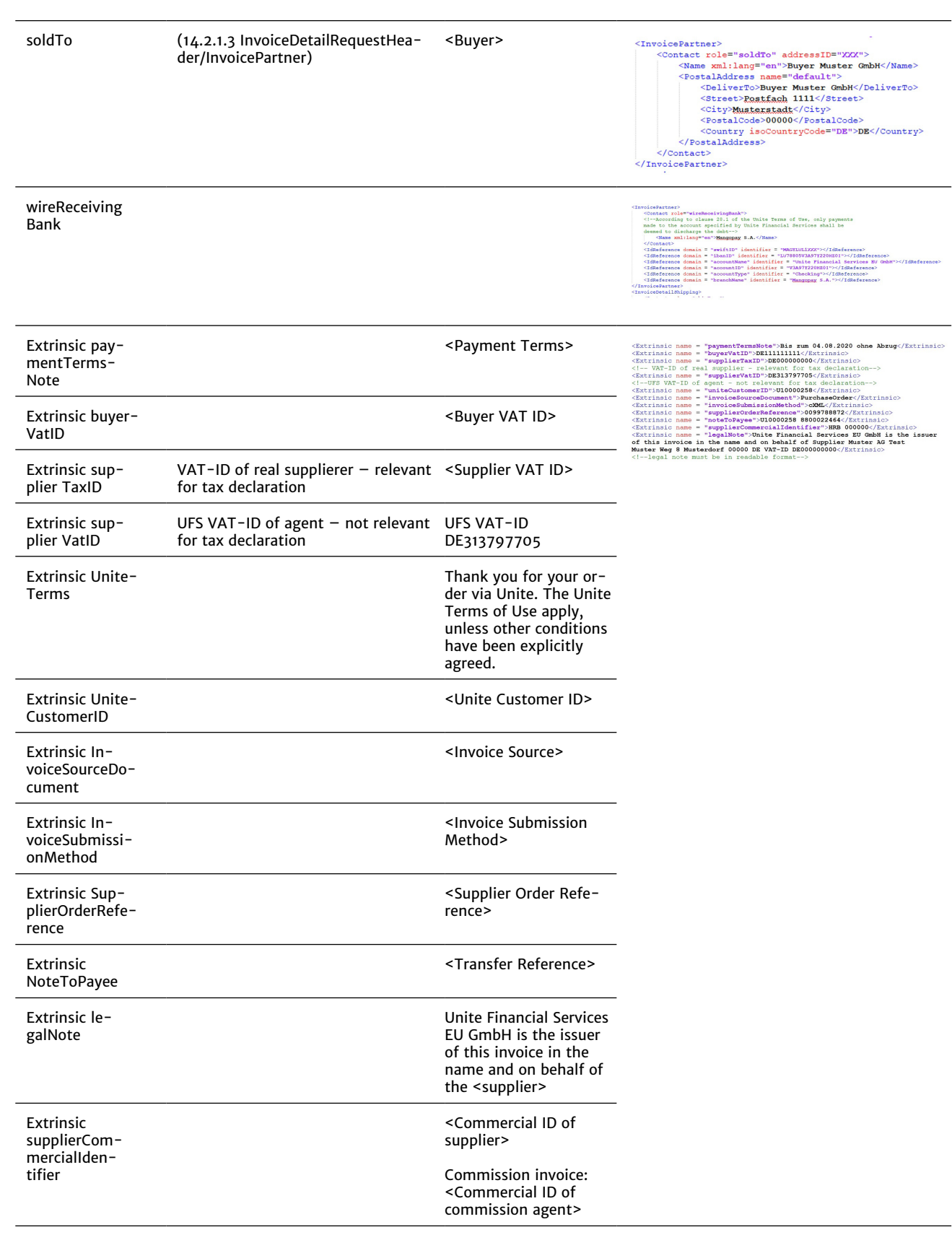

![](_page_16_Picture_0.jpeg)

# Beispiel eines Regulierungsbriefs

→ Um dem Saldierungsverbot § 246 Abs. 2 S 1 HGB zu entsprechen, stellt Unite dem Einkäufer regelmäßig oder auf Anfrage einen Regulierungsbrief zur Verfügung, der stichtagsbezogen alle offenen Posten nach Anbietern auflistet. Eine Vorlage finden Sie [hier](https://www.unite.eu/de_DE/knowledgebase/einkaufen-ueber-eprocurement-system/single-creditor-modell).

![](_page_16_Picture_425.jpeg)

# Weiterführende Links und Musterdateien

- $\rightarrow$  [Unite Nutzungsbedingungen](https://unite.eu/de_DE/terms-of-use)  $\rightarrow$
- $\rightarrow$  [Unite Letterheads pro Land](https://unite.eu/de_DE/howTo/letterhead)  $\rightarrow$
- $\rightarrow$  [Vorlage eines Regulierungsbriefs](https://www.unite.eu/de_DE/knowledgebase/einkaufen-ueber-eprocurement-system/single-creditor-modell)  $\rightarrow$
- $\rightarrow$  [Musterrechnung, cXML Rechnungsdatei](https://unite.eu/de_DE/knowledgebase/einkaufen-ueber-eprocurement-system/single-creditor-modell)  $\rightarrow$
- $\rightarrow$  [Service- und Hilfeseiten zum Thema Single Creditor](https://unite.eu/de_DE/knowledgebase/einkaufen-ueber-eprocurement-system/single-creditor-modell)  $\rightarrow$

JE210727 DE210727